# **BOLETIM DE** SEGURANÇA

**Descoberta variante macOS do LightSpy com capacidades de monitoramento sofisticadas**

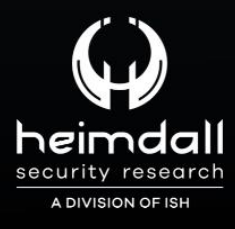

**TLP: CLEAR**

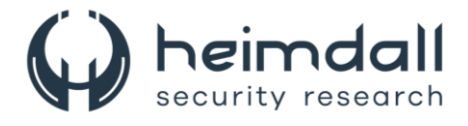

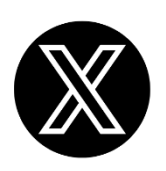

Receba alertas e informações sobre segurança cibernética e ameaças rapidamente, por meio do nosso **X**.

## **[Heimdall Security Research](https://twitter.com/heimdallish)**

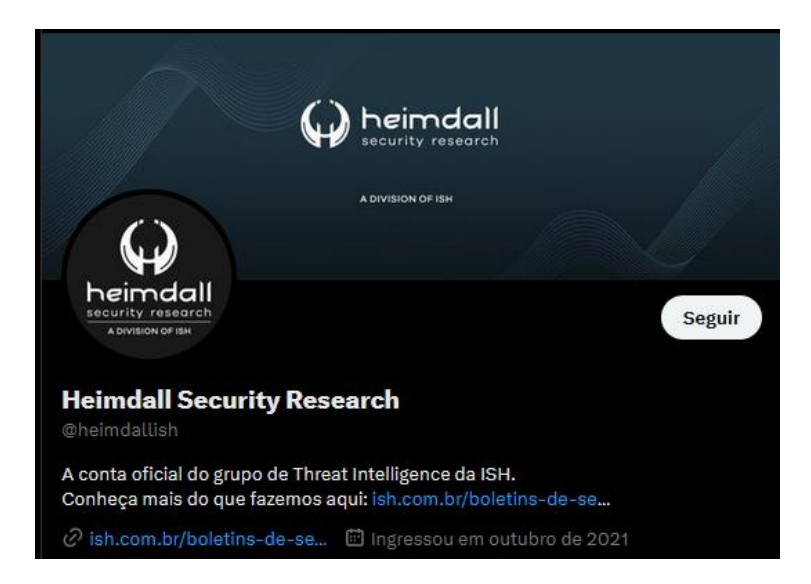

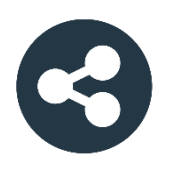

Acesse boletins diários sobre agentes de ameaças, *malwares*, indicadores de comprometimentos, TTPs e outras informações no *site* da ISH.

## **[Boletins de Segurança](https://ish.com.br/boletins-de-seguranca/) – Heimdall**

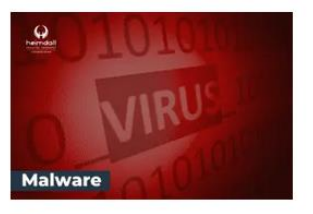

#### **CONTAS DO FACEBOOK SÃO INVADIDAS** POR EXTENSÕES MALICIOSAS DE **NAVEGADORES**

Descoberto recentemente que atores maliciosos utilizam extensões de navegadores para realizar o roubo de cookies de sessões de sites como o Facebook. A extensão maliciosa é oferecida como um anexo do ChatGPT.

BAIXAR

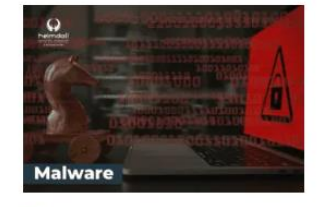

#### ALERTA PARA RETORNO DO MALWARE **EMOTET!**

O malware Emotet após permanecer alguns meses sem operações refornou cou outro mejo de propagação, via OneNote e também dos métodos já conhecidos via Planilhas e Documentos do Microsoft Office

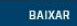

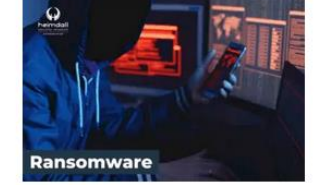

#### **GRUPO DE RANSOMWARE CLOP** EXPLORANDO VULNERABILIDADE PARA **NOVAS VÍTIMAS**

O grupo de Ransomware conhecido como Cl0p está explorando ativamente a vulnerabilidade conhecida como CVE-2023-0669, na qual realizou o ataque a diversas organizações e expôs os dados no site de data leaks

BAIXAR

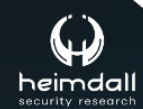

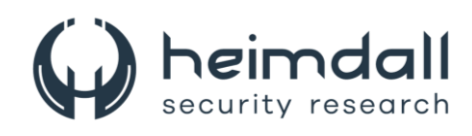

# **SUMÁRIO**

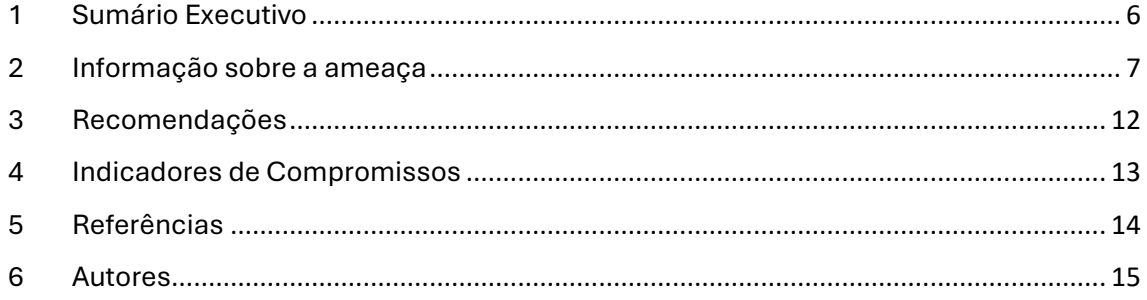

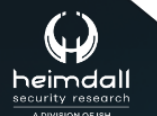

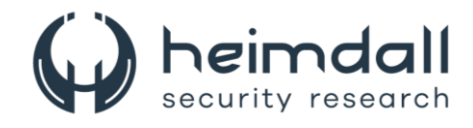

## **LISTA DE TABELAS**

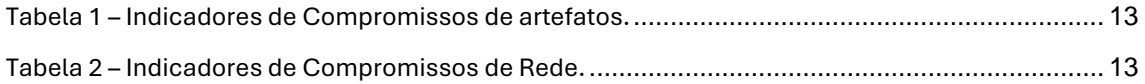

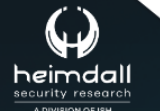

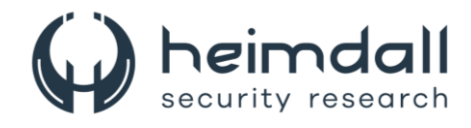

## **LISTA DE FIGURAS**

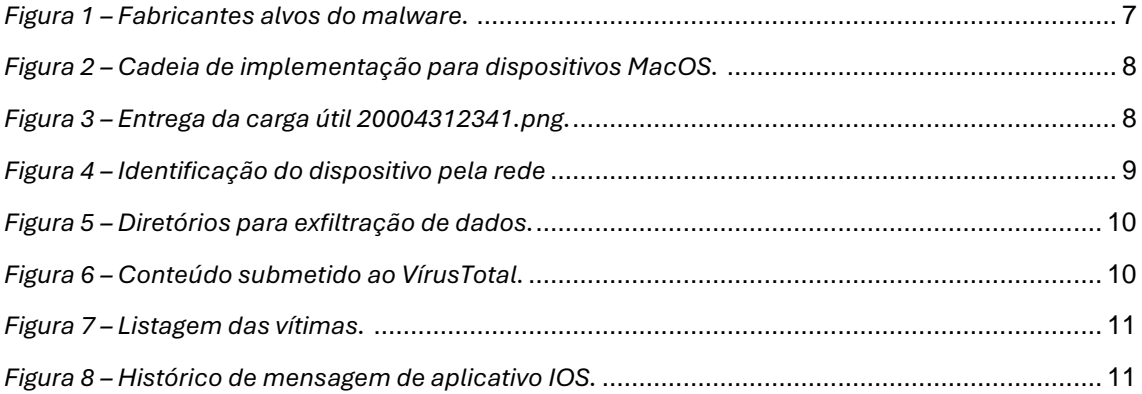

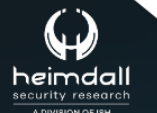

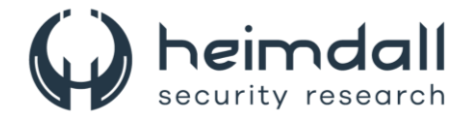

## <span id="page-5-0"></span>**1 SUMÁRIO EXECUTIVO**

Pesquisadores de segurança cibernética do Huntress e do ThreatFabric revelaram que o spyware LightSpy, recentemente identificado como alvo de usuários do Apple iOS, é na verdade uma variante de um implante macOS não documentado anteriormente e que estão associados à estrutura de malware multiplataforma, que tem como potencial alvos sistemas Android, iOS, Windows, macOS, Linux e roteadores da NETGEAR, Linksys e ASUS.

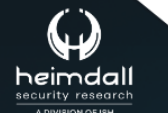

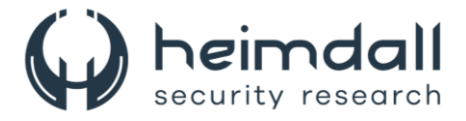

## <span id="page-6-0"></span>**2 INFORMAÇÃO SOBRE A AMEAÇA**

Em outubro de 2023, um estudo revelou detalhes sobre a conhecida estrutura de espionagem LightSpy2. A pesquisa confirmou com grande certeza que os implantes para Android e iOS foram criados pelo mesmo desenvolvedor e utilizavam a mesma infraestrutura de rede. No entanto, esses implantes eram apenas uma fração de uma estrutura muito maior.

Na época, já se sabia que o framework deveria incluir implantes para outras quatro plataformas: Windows, macOS, Linux e o chamado Router. A suposição era de que os ciberatacantes poderiam ter acesso não somente a dispositivos móveis e de mesa, mas também a dispositivos de rede de marcas como Netgear, Linksys e Asus.

<span id="page-6-1"></span>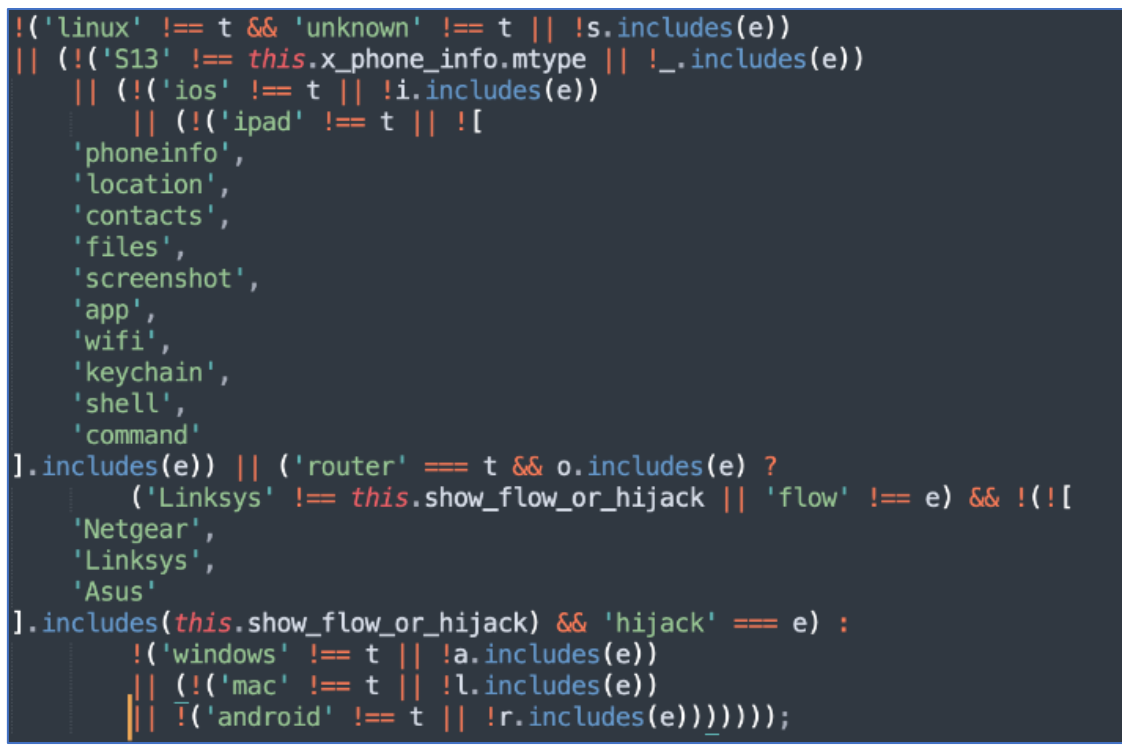

*Figura 1 – Fabricantes alvos do malware.*

Em 11 de janeiro de 2024, uma série de URLs foram enviados para o VirusTotal. Todos eles incluíam o número "96382741", anteriormente utilizado como nome de diretório para armazenar arquivos LightSpy Android e iOS. Esses URLs direcionavam para arquivos HTML e JavaScript, que continham strings idênticas e foram disponibilizados no Github. Esses arquivos estavam associados à vulnerabilidade CVE-2018-4233, identificada no WebKit, e visavam especificamente a versão 10.13.3 do macOS e versões do iOS anteriores à 11.4.

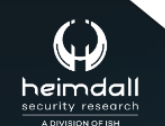

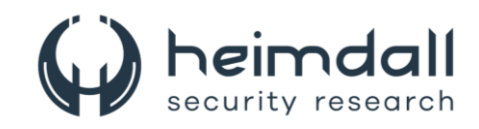

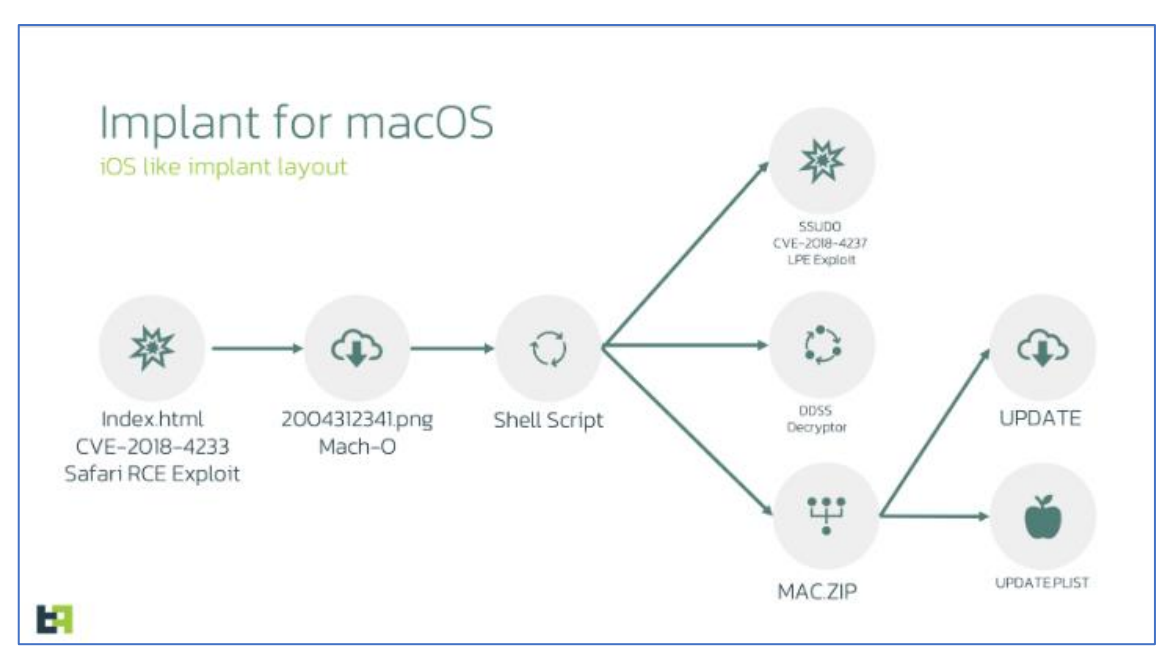

*Figura 2 – Cadeia de implementação para dispositivos MacOS.*

<span id="page-7-0"></span>A ameaças empregou uma estratégia semelhante à usada para distribuir implantes iOS, ativando a vulnerabilidade do WebKit no Safari para executar códigos arbitrários sem privilégios. No caso do macOS, eles utilizaram o exploit CVE-2018-4233, cujo código foi divulgado em 18 de agosto de 2018. Dado que a vulnerabilidade afetou os WebKits tanto do iOS quanto do macOS, é possível que os implantes para ambos os sistemas operacionais tenham sido distribuídos de maneira similar por um período. A principal diferença residia no escalonamento de privilégios locais, que é específico para cada sistema operacional.

A exploração do RCE já foi amplamente documentada pelo autor e outros pesquisadores, portanto, não será discutida neste relatório. Contudo, é importante ressaltar que o propósito único dessa exploração é entregar a carga útil da próxima fase, denominada 20004312341.png.

*Figura 3 – Entrega da carga útil 20004312341.png.*

<span id="page-7-1"></span>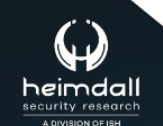

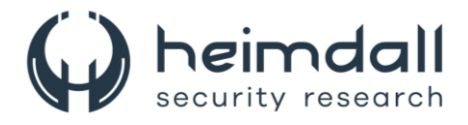

A estrutura das versões macOS do implante é idêntica à do Android e iOS: o Core atua como um despachante de comandos e a funcionalidade é ampliada por meio de plug-ins adicionais. Tanto o Core quanto os plug-ins podem ser atualizados dinamicamente através de um comando do C2. A lista e as funcionalidades dos plug-ins para a versão macOS são distintas dos outros implantes, variando conforme a plataforma alvo. Um aspecto importante a ser destacado é que a versão para desktop não possui tantas funções de exfiltração quanto a versão móvel.

O plug-in LanDevices tem a tarefa de extrair senhas, certificados e chaves do Keychain, permitindo que os atacantes acessem as senhas de Wi-Fi, já que essas também são armazenadas no Keychain. Além disso, ele realiza uma verificação básica da rede para identificar todos os dispositivos conectados à mesma rede que a vítima. Este plugin utiliza o framework SimplePing para realizar ping no host e verificar a disponibilidade do dispositivo correspondente, em seguida, elabora uma lista de dispositivos potencialmente interessantes usando o endereço IP da rede à qual está conectado no momento e a máscara de sub-rede. Depois, realiza ping em cada um desses dispositivos e tenta identificar uma lista de parâmetros específicos.

|  | • Device brand       |                                               |                         |  |  |  |  |
|--|----------------------|-----------------------------------------------|-------------------------|--|--|--|--|
|  | • Device hostname    |                                               |                         |  |  |  |  |
|  | • Device IP address  |                                               |                         |  |  |  |  |
|  | • Device mac address |                                               |                         |  |  |  |  |
|  | • Device subnet mask |                                               |                         |  |  |  |  |
|  |                      |                                               |                         |  |  |  |  |
|  | Command ID           | Description                                   | <b>Backend endpoint</b> |  |  |  |  |
|  |                      |                                               | path                    |  |  |  |  |
|  |                      |                                               |                         |  |  |  |  |
|  | 33001                | Exfiltrate nearby devices network information | /api/lan_devices/       |  |  |  |  |
|  |                      |                                               |                         |  |  |  |  |

*Figura 4 – Identificação do dispositivo pela rede*

<span id="page-8-0"></span>O plug-in Softlist tem a função de extrair duas listas distintas:

- Lista de aplicativos que estão instalados;
- Lista dos processos que estão sendo executados no momento.

Para listar os aplicativos instalados, o plugin irá percorrer a pasta de Aplicativos e, para cada subpasta encontrada, tentará acessar o arquivo Info.plist, que contém os detalhes do aplicativo. Os parâmetros a seguir serão obtidos de cada arquivo plist:

- CFBundleName: o nome do aplicativo que é exibido durante a instalação;
- CFBundleIdentifier: o nome do pacote do aplicativo;
- CFBundleShortVersionString: a versão do aplicativo.

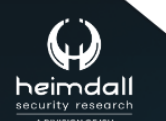

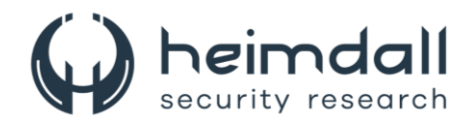

Para listar os processos em execução no momento, o plugin invocará o método "runningApplications" da classe "sharedWorkspace". Os seguintes parâmetros serão extraídos:

- Identificador do processo;
- Caminho do processo;
- Caminho de dados do processo;
- Nome do pacote.

| Command ID | <b>Description</b>                                    | <b>Backend endpoint</b><br>path |
|------------|-------------------------------------------------------|---------------------------------|
| 16001      | Exfiltrate the list of installed applications         | /api/app/                       |
| 16002      | Exfiltrate the list of currently running<br>processes | /api/process/                   |

*Figura 5 – Diretórios para exfiltração de dados.*

<span id="page-9-0"></span>Em uma pesquisa foi analisados todos os hosts associados ao LightSpy conhecidos até então, porém não conseguiu-se identificar nenhum host, além do 103.27.109[.]217, vinculado à campanha do macOS. Contudo, observamos um painel quase idêntico em outros hosts ligados ao LightSpy.

Em março de 2024 que o conteúdo do painel apareceu pela primeira vez no VirusTotal, sendo este um plano de fundo de uma página web.

Os parâmetros a seguir foram extraídos:

- Identificador do processo;
- Caminho do processo;
- Caminho de dados do processo;
- Nome do pacote.

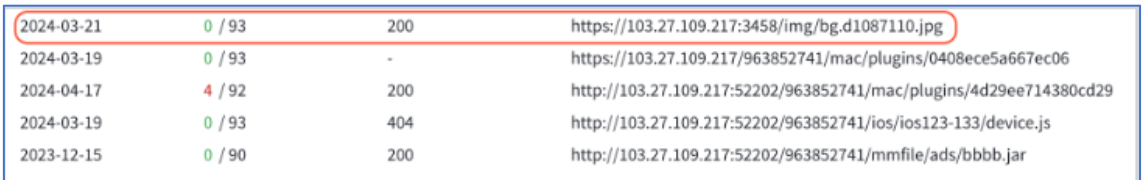

*Figura 6 – Conteúdo submetido ao VírusTotal.*

<span id="page-9-1"></span>Ao examinar a relação de vítimas presentes no painel, percebeu-se que alguns indivíduos listados poderiam, na verdade, ser os agressores. Um exemplo disso é um dispositivo que apresentava um histórico de navegador repleto de URLs direcionadas para um arquivo HTML que explorava a infecção inicial por meio de um RCE.

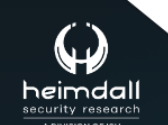

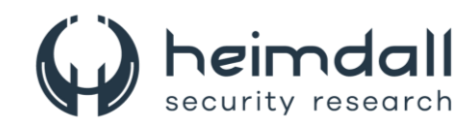

| с.  | 搜索<br>Е |                                                                         |                                                                            |                     |          |
|-----|---------|-------------------------------------------------------------------------|----------------------------------------------------------------------------|---------------------|----------|
|     | 美型      | 标题                                                                      | art地址                                                                      | 时间                  | 访问次数     |
| 12  | safari  | EUCLE THEIR ARRESTS AND CONSULTED AND THE ENDING.<br>eOS13V4/index.html | порти и от должение на пользовательно стой и па-<br>c/MacOS13V4/index.html | 2014-02-23 05:49:43 | $\circ$  |
| 13. | safari  |                                                                         | http://103.27.109.217:52202/963852741/ma<br>c/MacOS13V4/index.html         | 2014-02-23 05:49:47 | ö        |
| 14  | safari  | 103.27.109.217:52202/963852741/mac/Ma<br>cOS13V4/index.html             | http://103.27.109.217.92202/965852741/ma<br>MacOS (V4/index.nm)            | 2014-02-23 05:49:48 | $\alpha$ |
| 15  | safari  |                                                                         | http://103.27.109.217:52202/963852741/ma<br>c/MacOS13V4/index.html         | 2014-02-23 05:50:27 | $\Omega$ |
|     | safari  | 103.27.109.217:52202/963852741/mac/Ma<br>cOS13V4/index.html             | http://103.27.109.217:52202/963852741/ma<br>c/MacOS13V4/index.html         | 2014-02-23 05:50:28 | $\theta$ |
| 17  | safari  |                                                                         | http://45.134.168.138:50001/isasekoun/coc<br>k/c-1663641438286/MacOS13V4/  | 2014-02-23 05:52:20 | $\bf{0}$ |
|     |         |                                                                         |                                                                            |                     |          |

*Figura 7 – Listagem das vítimas.*

<span id="page-10-0"></span>Observou-se a mesma marca nos aparelhos iOS; o histórico registrado no aplicativo de mensagens continha somente mensagens de teste.

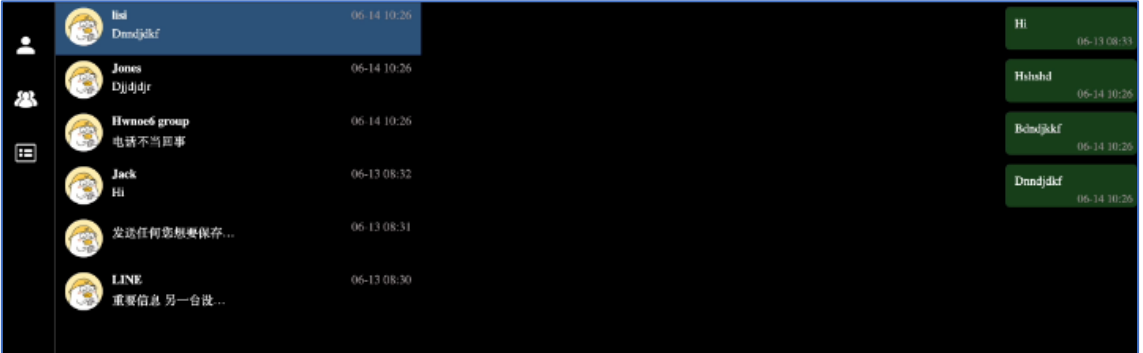

<span id="page-10-1"></span>*Figura 8 – Histórico de mensagem de aplicativo IOS.*

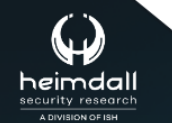

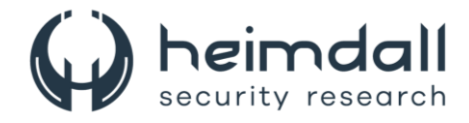

## <span id="page-11-0"></span>**3 RECOMENDAÇÕES**

Além dos indicadores de comprometimento elencados abaixo pela ISH, poderão ser adotadas medidas visando a mitigação da infecção do referido *malware*, como por exemplo:

### **Atualizações do sistema operacional**

• Mantenha seu sistema operacional atualizado. Os invasores do LightSpy têm usado falhas de segurança mais antigas para atacar sistemas. Portanto, instalar as versões mais recentes do sistema operacional pode ajudar a proteger seu dispositivo.

#### **Cuidado com links**

• Tenha muito cuidado ao abrir links, especialmente os enviados por estranhos. O ataque do LightSpy começa explorando uma vulnerabilidade através de páginas HTML maliciosas.

#### **Software antivírus**

• Considere o uso de um software antivírus confiável. Ele pode detectar e remover malwares, incluindo o LightSpy.

## **Informações sensíveis**

• Esteja ciente de que o LightSpy pode roubar dados do navegador, registrar sua tela, tirar fotos e até recuperar informações sensíveis, como suas senhas do Apple Keychain.

#### **Downloads seguros**

• Faça download apenas de fontes confiáveis. Evite baixar aplicativos de fontes desconhecidas, pois eles podem conter malwares como o LightSpy.

#### **Firewall**

• Use um firewall. Ele pode bloquear conexões não autorizadas, impedindo que o LightSpy se comunique com os servidores de comando e controle.

#### **Educação em segurança cibernética**

• Esteja ciente das últimas ameaças e como evitá-las. A educação em segurança cibernética pode ajudá-lo a reconhecer e evitar ataques de phishing e outras táticas usadas pelos invasores do LightSpy.

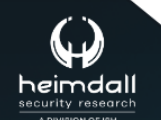

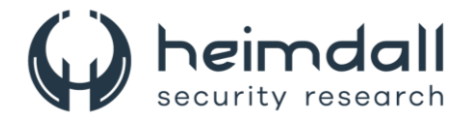

## <span id="page-12-0"></span>**4 INDICADORES DE COMPROMISSOS**

A ISH Tecnologia realiza o tratamento de diversos indicadores de compromissos coletados por meio de fontes abertas, fechadas e também de análises realizadas pela equipe de segurança Heimdall. Diante disto, abaixo listamos todos os Indicadores de Compromissos (IOCs) relacionadas a análise do(s) artefato(s) deste relatório.

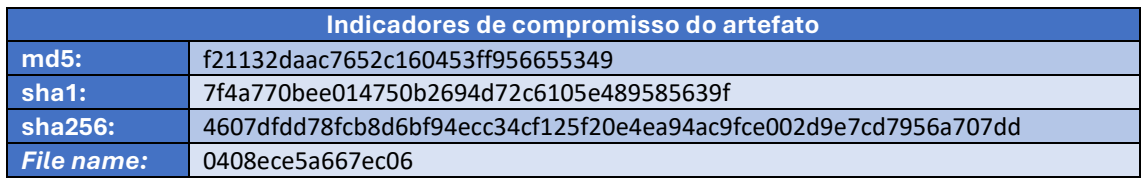

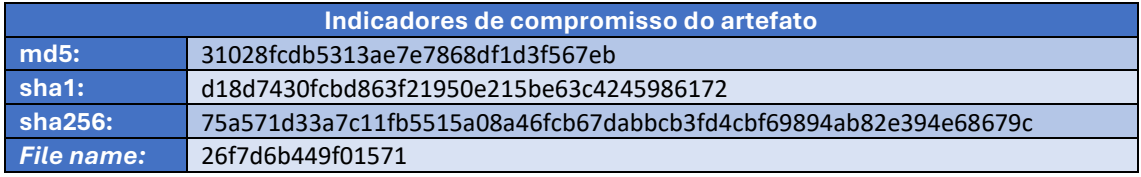

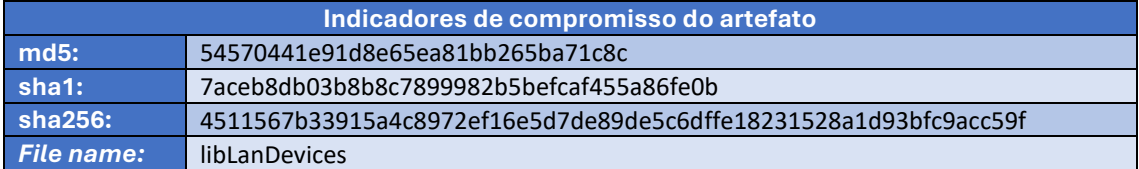

<span id="page-12-1"></span>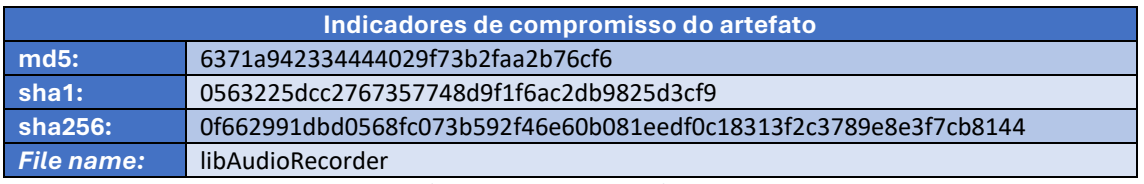

Tabela 1 – Indicadores de Compromissos de artefatos.

## **Indicadores de URL, IPs e Domínios**

<span id="page-12-2"></span>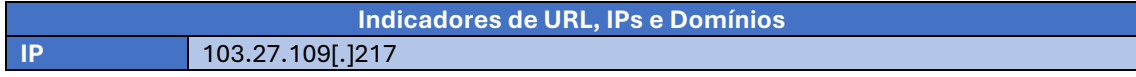

Tabela 2 – Indicadores de Compromissos de Rede.

Obs: Os *links* e endereços IP elencados acima podem estar ativos; cuidado ao realizar a manipulação dos referidos IoCs, evite realizar o clique e se tornar vítima do conteúdo malicioso hospedado no IoC.

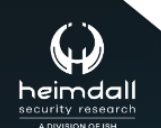

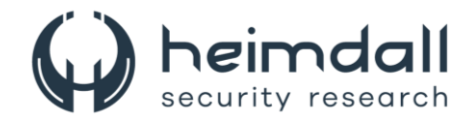

# <span id="page-13-0"></span>5 REFERÊNCIAS

- · Heimdall by ISH Tecnologia
- Threatfabric
- Thehackernews

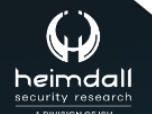

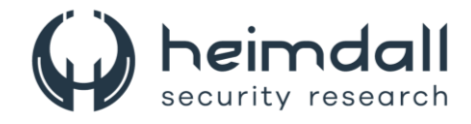

## <span id="page-14-0"></span>**6 AUTORES**

• Leonardo Oliveira Silva

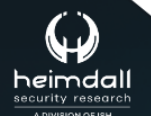

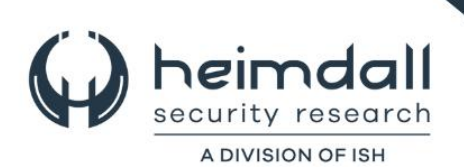